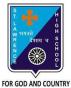

## **ST. LAWRENCE HIGH SCHOOL**

A Jesuit Christian Minority Institution

# **T**ASE

### WORKSHEET -2(Answer Key)

|                                                                                                    | Subject: COMPUTER Class - 7                                                         | F.M:15                           |
|----------------------------------------------------------------------------------------------------|-------------------------------------------------------------------------------------|----------------------------------|
|                                                                                                    | Chapter: Working with Data in MS Excel                                              | Date: 04/05/2020                 |
|                                                                                                    | Choose the correct answer for each question:                                        | 15x1=15                          |
| 1. In order to arrange the countries from those with the highest population to those with the lowest, you need to sort on the population field in |                                                                                     |                                  |
|                                                                                                    | a. ascending order                                                                  |                                  |
|                                                                                                    | b. descending order                                                                 |                                  |
|                                                                                                    | c. alphabetical order                                                               |                                  |
|                                                                                                    | d. random order                                                                     |                                  |
| 2. Sort button is present in tab.                                                                                                    |                                                                                     |                                  |
|                                                                                                    | a. Formulas                                                                         |                                  |
|                                                                                                    | b. Insert                                                                           |                                  |
|                                                                                                    | c. <u>Data</u>                                                                      |                                  |
|                                                                                                    | d. Page Layout                                                                      |                                  |
|                                                                                                    | 3. If we want to display a list of mobile phones with price applied in MS Excel is: | below Rs15000, the concept to be |
|                                                                                                    | a. sorting                                                                          |                                  |
|                                                                                                    | b. reordering                                                                       |                                  |

- c. filtering
- d. all of these

4. How many ways of filtering are possible in MS Excel?

- a. zero(0)
- b. one
- c. <u>two</u>

d. None of these

6. Which group consists of the Sort option?

- a. Function Library
- b. Calculation
- c. Formula
- d. none of these
- 7. To sort a column containing names alphabetically, the Sort On box must be set to:
  - a. <u>Values</u>
  - b. Numbers
  - c. Alphabetical
  - d. Surnames

8. What is the quickest way to remove all the Filters that have been applied to a worksheet?

a. Click on each filter and select Clear Filter.

#### b. Click on the Filter button in the Sort & Filter group.

- c. Select the worksheet and then click on Clear Filter.
- d. None of these
- 9. Which of the following is a valid Filter argument?
  - a. Does not equal
  - b. This Quarter
  - c. Filter by Cell Color

#### d. Depends on the type of data

10. What is a common sort term, if you want to sort your list by name, starting with A and ending with Z (smallest to largest)?

#### a. ascending

- b. descending
- c. largest
- d. smallest

11. Under which tab and grouping of commands will you find the Filter tool?

a. Insert --> Tables

#### b. Data --> Sort & Filter

- c. File --> Filter
- d. none of these
- 12. Which among the following should be selected for sorting on more than one field?
  - a. A to Z
  - b. Custom Sort
  - c. Z to A
  - d. none of these
- 13. Which symbol appears on the header, when filter is applied on the record?
  - a. A to Z
  - b. Z to A
  - c. <u>arrow</u>
  - d. all of these
- 14. Z  $\rightarrow$  A option in Excel means:
  - a. highest value at the bottom
  - b. Highest value at the top
  - c. Smallest value at the top
  - d. none of these

15. Sorting is defined as arranging given data in:

- a. ascending order
- b. descending order
- c. alphabetical order
- d. any of these

Phalguni Pramanik